# **2WIN**

# **MANUEL de l'imprimante IrDA**

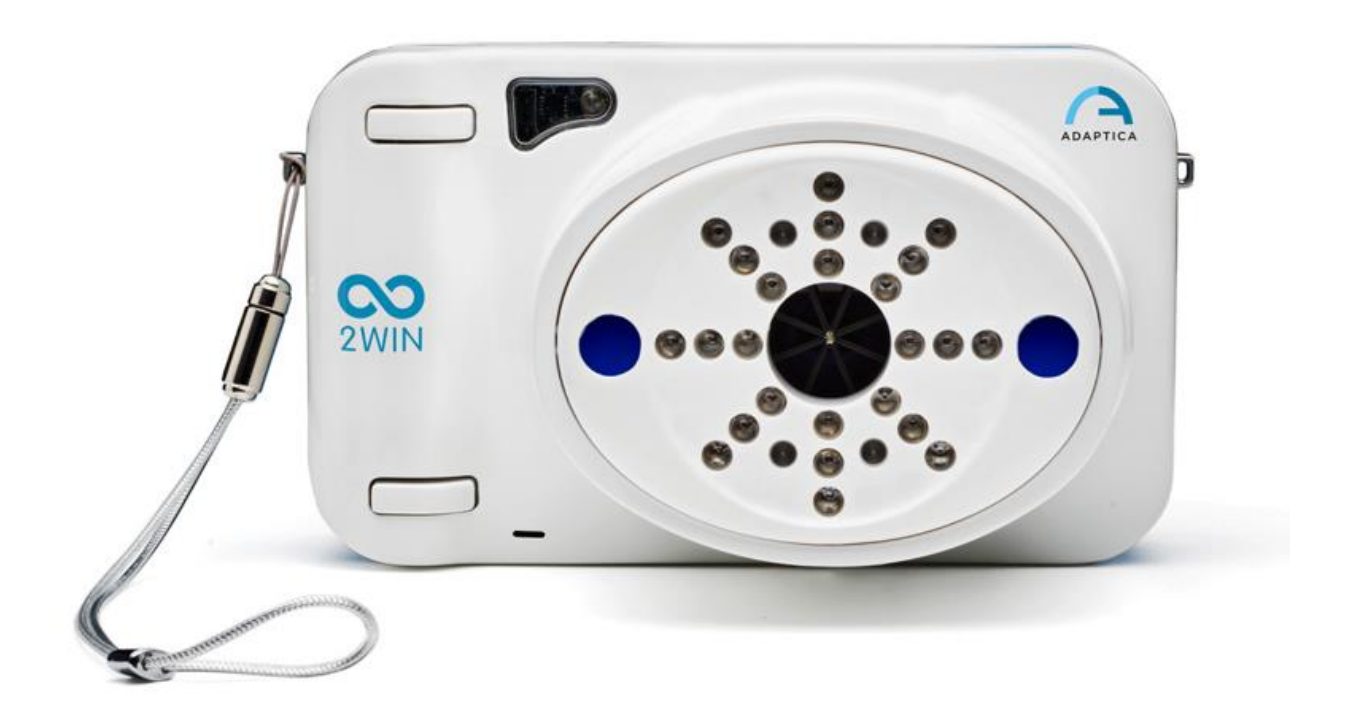

# **FONCTIONNALITÉ HÉRITÉE OBSOLÈTE -**

## UNIQUEMENT POUR LA COMPATIBILITÉ DES-**CENDANTE**

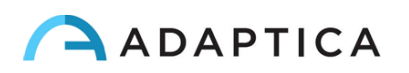

### Notes de révision

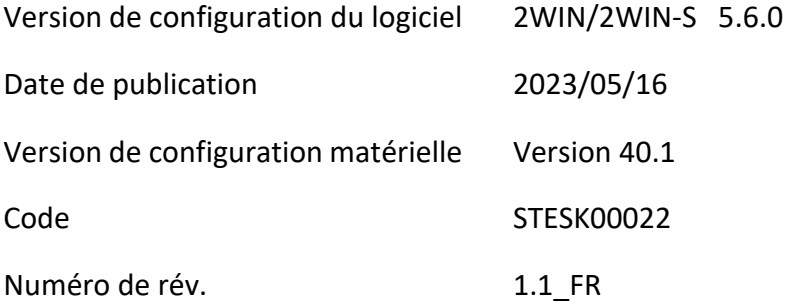

## Notes générales

**Famille** : ANALYSEUR DE VISION 2WIN

**Utilisation familiale prévue** : Instruments portables pour la mesure de la réfraction binoculaire et monoculaire basée sur la photoréfraction infrarouge

**Modèles** : 2WIN, 2WIN-S, 2WIN-S PLUS

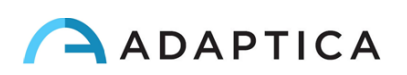

#### Imprimer sur des imprimantes infrarouges portables

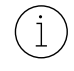

Pour une description détaillée des fonctionnalités de 2WIN et 2WIN-S, veuillez vous référer au manuels respectif.

Pour plus d'informations sur les fonctionnalités des boutons, veuillez vous référer au *Manuel d'utilisation de 2WIN*.

2WIN est compatible avec trois imprimantes IrDA spécifiques fonctionnant sur batterie :

- 1) Fabricant GEBE Modèle 11898 GPT-4378-Flash-79-V.24-IrDA Compatible avec la version du logiciel 2WIN supérieure à 4.1.161213
- 2) Fabricant SEIKO Modèle dpu-s\_245

Compatible avec la version du logiciel 2WIN supérieure à 4.1.161213

3) Fabricant ZEBRA – Modèle MZ220-it

Pour imprimer ou enregistrer les données, appuyez longuement sur le BOUTON B une fois la mesure terminée. Si vous souhaitez imprimer via l'imprimante IRDA (Infrared Data Association) portable externe en option, n'oubliez pas de pointer la machine vers l'imprimante selon le schéma suivant avant d'appuyer sur le bouton.

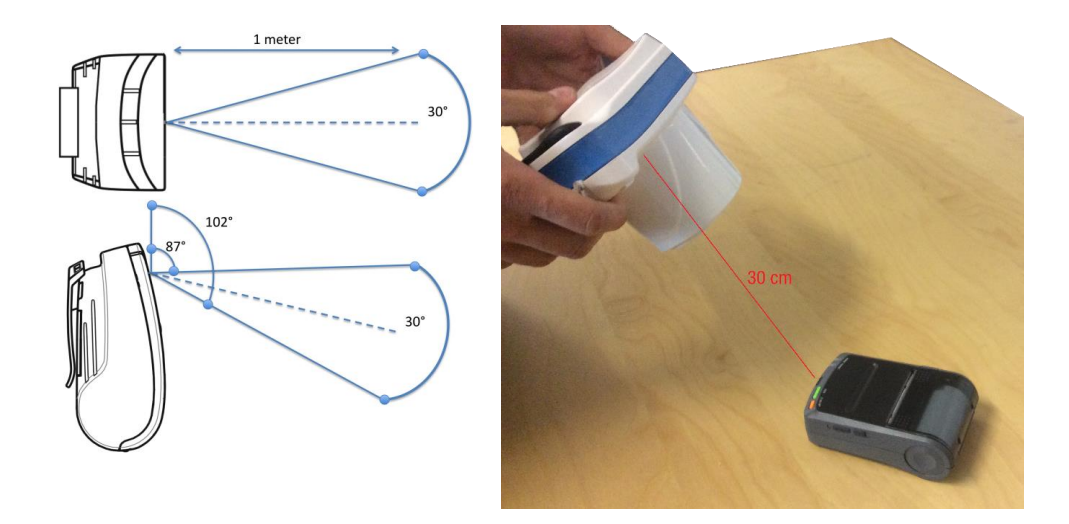

Vous pouvez imprimer le même examen autant de fois que nécessaire.

Lors de l'impression sur l'imprimante IrDA, la transmission de données peut être interrompue en maintenant le BOUTON B enfoncé pendant 1 seconde.

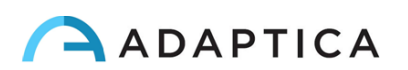

#### Configurer l'imprimante infrarouge

Cette page décrit comment configurer manuellement les imprimantes IR :

• Fabricant GEBE – Modèle 11898 GPT-4378-Flash-79-V.24-IrDA

Compatible avec la version du logiciel 2WIN supérieure à 4.1.161213

L'imprimante est préréglée avec la configuration suivante :

- Interface : **RS232/USB/Blue** → doit être réglé sur : **IrDA**
- Débit en bauds : **115200** → doit être réglé sur : **9600**
- Police : **1** → doit être réglé sur : **2**

#### **Bouton ON = ENTRÉE**

#### **Bouton OFF = SUIVANT (ou pour faire défiler vers le bas dans le menu)**

- A. Insérez un rouleau de papier dans l'imprimante
- B. Rechargez l'imprimante à travers le chargeur fourni
- C. Allumez l'imprimante en appuyant sur le bouton ON (voyant vert clignotant)
- D. Appuyez simultanément sur OFF et ON : une bande avec le menu sera imprimée. Vous devez maintenant modifier la configuration de l'*interface, du débit en bauds* et de la *police* dans le menu comme suit :
	- 1. Appuyez une fois sur ON (pour modifier les paramètres)
	- 2. Appuyez deux fois sur OFF (jusqu'à ce qu'il s'imprime sur la bande « Interface RS232/USB/Bleu »)
	- 3. Appuyez une fois sur ON (il imprime « Interface IrDA »)
	- 4. Appuyez une fois sur OFF (jusqu'à ce qu'il imprime « Débit en bauds 115200 »)
	- 5. Appuyez quatre fois sur ON (jusqu'à ce qu'il affiche « Débit en bauds 9600 »)
	- 6. Appuyez trois fois sur OFF (jusqu'à ce qu'il imprime « Police 1 »)
	- 7. Appuyez une fois sur ON (cela imprime « Police 2 »)
	- 8. Appuyez simultanément sur ON et OFF pour enregistrer les nouveaux paramètres
	- 9. Vous obtenez une impression « CONFIGURATION TERMINÉE »

L'imprimante est maintenant prête à être utilisée.

La figure de droite indique la configuration correcte de l'imprimante :

Welcome to the OPD menu 1.85<br>Setup timeout ofter 18 minutes<br>Actual Printer settings:

Ubat: 5.4Y<br>Tbat: 20 C

Firmware: GE-3701

Density: 25<br>Speed/Quality:med [64]/low Interface:  $Ir<sub>DB</sub>$  $COM:$ 9600 , n, 8, Tx+ Sleep time:  $1$  min Font Char. format: 08, W8, H8, S8, 48

? Change actual setting

Press ENTER to change Press NEXT to skip<br>Press ENTER+NEXT to save and exit

#### Informations pour l'assistance

Pour toute exigence de service, veuillez contacter votre distributeur. Néanmoins, vous pouvez contacter directement Adaptica à l'adresse suivante [: support@adaptica.com.](mailto:support@adaptica.com)

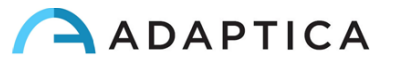